### **IBM System z Technology Summit**

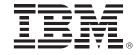

Administering and Optimizing Your DB2 9 & DB2 10 for z/OS Environment with Tools

Elaine Morelli (morellie@us.ibm.com)

June 8, 2011

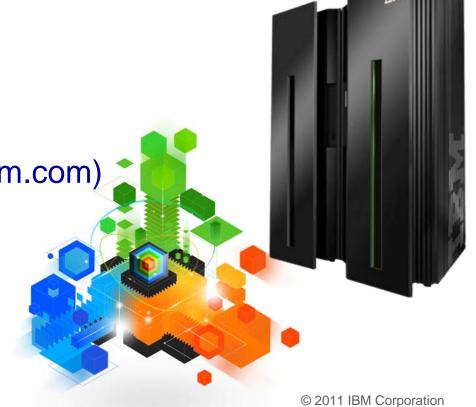

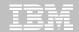

### IBM DB2 Tools: Are you ready for DB2 10?

- Exploit DB2 10 performance savings out-of-the-box
- Optimize Performance Across Multi-Platform Applications
- Lower CPU costs while reducing batch windows
- Higher data availability through simplified recovery operations

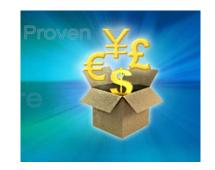

DB2 Utilities Suite 10 drives down costs with autonomics, page sampling and further offloads processing to zIIPs and FlashCopy. Developed in conjunction with DB2 10 to provide maximum data integrity and exploit all new functions out of the box.

DB2 Administration Tool/Object Compare 10.1 extends the value of DB2 10 with new capabilities that allow DBAs to quickly exploit DB2 10 features like schema evolution. Reduces the overhead of many routine tasks.

**DB2 Sort 1.1** lowers the cost of DB2 Utility sort processing by exploiting advanced features of System z and z/OS while optimizing overall system efficiency. Significantly reduces batch windows.

Tivoli OMEGAMON XE for DB2 Performance Expert 5.1 extends its insight into distributed workloads and offers a robust infrastructure to support DB2 10 subsystem consolidation, with lower monitoring overhead.

The recommended performance monitor of DB2 10!

**QMF 10** delivers built-in visualizations and reports that dramatically extend the value to end users. A new metadata layer simplifies the process to understand and create reports.

**DB2 High Performance Unload 4.1** reduces the cost of extracting DB2 10 data with support for TCP/IP Pipes and the new internal format as well as a new native XML data unload capability.

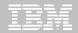

### Roadmap to Exploit DB2 10 for z/OS

Accelerate your ability to leverage compelling DB2 10 features

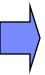

### **Administer DB2 Performance Savings**

Optimize Dynamic Infrastructure Performance

Drive DB2 Efficiency and Productivity

Recover DB2 Advanced Technology

Accelerate Time to Value

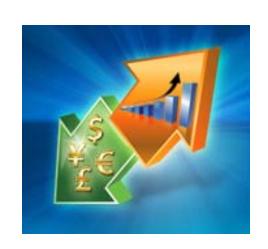

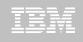

#### **DB2 Administration Tool V10.1**

- Drive immediate DB2 10 out-of-the-box Performance Savings
- Exploit DBA-managed Performance Improvements
  - INCLUDE additional Columns in Indexes to Exploit Index Only Access
  - Convert LOBs to INLINE to boost performance

#### Extend Administration Capabilities

- Manage new Security models
- Reduce Schema change overhead
- Recover from Access Path regressions
- Manage Autonomic Statistics collection

#### Time Travel with Temporal Data – "as of"

- Record changes in history System Time
- Define, update and query events in past or future Business Time
- Browse Temporal Data "as of" a point in time with DB2 Table Editor 4.3

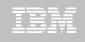

#### Purpose

- Decrease index maintenance
- Decrease physical storage
- Index only access
- Only supported on UNIQUE indexes
- Places the object in RBDP (Rebuild Pending)
- INCLUDE COLUMN syntax available
  - CREATE INDEX
  - ALTER INDEX

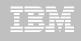

| DB2 Admin                                                                   | DSNT Redefine Index      | Row 1 to 5 of 5                         |  |  |  |  |  |
|-----------------------------------------------------------------------------|--------------------------|-----------------------------------------|--|--|--|--|--|
| Command ===>                                                                |                          | Scroll ===> PAGE                        |  |  |  |  |  |
|                                                                             |                          |                                         |  |  |  |  |  |
| Commands: CONTINUE ORIGINAL                                                 |                          |                                         |  |  |  |  |  |
| Line commands: nnn A D - Sequence & order R - Remove the column I - Include |                          |                                         |  |  |  |  |  |
| · ·                                                                         |                          |                                         |  |  |  |  |  |
| A - Ascending D - Descending RA - Random U - Update expression/XML pattern  |                          |                                         |  |  |  |  |  |
| B - Business Time without overlaps                                          |                          |                                         |  |  |  |  |  |
|                                                                             |                          |                                         |  |  |  |  |  |
| CREATE INDEX TEAM76 . TD76XA32_LCN >                                        |                          |                                         |  |  |  |  |  |
| ON TEAM76.TD76TI                                                            | <del></del>              |                                         |  |  |  |  |  |
| Unique YES                                                                  | Where Not Null .         | Cluster YES                             |  |  |  |  |  |
| Buffer Pool BP16                                                            | Close Rule               | YES Copy Allowed NO                     |  |  |  |  |  |
| Piece Size 2097:                                                            | l <mark>52 Define</mark> | YES Defer                               |  |  |  |  |  |
|                                                                             |                          | Compress NO                             |  |  |  |  |  |
|                                                                             |                          | ·                                       |  |  |  |  |  |
| Select Column Name                                                          | Col Type Length          | n Scale N ColSeq Ord OldSeq Ord         |  |  |  |  |  |
| ж                                                                           | * *                      | · * * * * * * * * * * * * * * * * * * * |  |  |  |  |  |
|                                                                             |                          |                                         |  |  |  |  |  |
| LOC_NO                                                                      | SMALLINT 2               | 2 0N 1A 1A                              |  |  |  |  |  |
| LOCATION                                                                    | CHAR 26                  | 0 N                                     |  |  |  |  |  |
| ADDRESS                                                                     | VARCHAR 36               | 0 N                                     |  |  |  |  |  |
| TOWN                                                                        | VARCHAR 30               | 0 N                                     |  |  |  |  |  |
| (I) POSTCODE                                                                |                          | 0 N                                     |  |  |  |  |  |
|                                                                             |                          | TA **********                           |  |  |  |  |  |

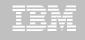

| DB2 Admin                                                                   | DSNT Redefine Ir | ndex        | Row 1          | to 5 of 5 |  |  |  |
|-----------------------------------------------------------------------------|------------------|-------------|----------------|-----------|--|--|--|
| Command ===>                                                                |                  |             | Scroll         | ===> PAGE |  |  |  |
|                                                                             |                  |             |                |           |  |  |  |
| Commands: CONTINUE ORIGIN                                                   | NAL              |             |                |           |  |  |  |
| Line commands: nnn A D - Sequence & order R - Remove the column I - Include |                  |             |                |           |  |  |  |
| A - Ascending D - Descending RA - Random U - Update expression/XML pattern  |                  |             |                |           |  |  |  |
| B - Business Time without overlaps                                          |                  |             |                |           |  |  |  |
|                                                                             |                  |             |                |           |  |  |  |
| CREATE INDEX TEAM76 .                                                       | TD76XA32_LCN     | >           |                |           |  |  |  |
| ON TEAM76.TD76TB32_LCN                                                      |                  |             |                |           |  |  |  |
| Unique YES                                                                  |                  | ıll         | Cluster        | YES       |  |  |  |
| Buffer Pool BP16                                                            |                  |             |                |           |  |  |  |
| Piece Size 2097152 Define YES Defer                                         |                  |             |                |           |  |  |  |
| Partitioned                                                                 |                  |             |                |           |  |  |  |
|                                                                             |                  |             | •              |           |  |  |  |
| Select Column Name                                                          | Col Type Le      | ength Scale | N ColSeq Ord O | ldSeq Ord |  |  |  |
| ж                                                                           | *                | - ж ж       | * * *          | ж ж       |  |  |  |
|                                                                             |                  |             |                |           |  |  |  |
| LOC_NO                                                                      | SMALLINT         | 2 0         | N 1 A          | 1 A       |  |  |  |
| * POSTCODE                                                                  | CHAR             | 10 0        | N 30 I         |           |  |  |  |
| LOCATION                                                                    | CHAR             | 20 0        | N              |           |  |  |  |
| ADDRESS                                                                     | VARCHAR          | 30 0        | N              |           |  |  |  |
| TOWN                                                                        | VARCHAR          | 30 0        | N              |           |  |  |  |
| <del></del>                                                                 | ***** END OF DB2 | DATA ****   | ******         | *****     |  |  |  |

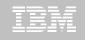

```
DB2 Admin ------- Edit Statement
                               ----- Columns 00001 00072
Command ===>
                                              Scroll ===> CSR
000001 -- Created by DBA104 on 2011/01/13 at 10:15
000002 -- Generated by apply exec by DBA104 on 2011/01/13 at 10:15
000003 --#ADMIN PROCESS ALTER
000004
      ALTER INDEX TEAM76.TD76XA32_LCN
        ADD INCLUDE COLUMN (POSTCODE)
000005
000006
      COMMIT :
000007 --#ADMIN PROCESS REBUILD
000008 LISTDEF ADBLD1
000009 INCLUDE INDEXSPACES
000010 INDEX "TEAM76"."TD76XA32_LCN";
000011 REBUILD INDEX LIST ADBLD1;
000012 -- End of Apply statements
```

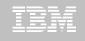

- INLINE LOB data stored in base table space
  - Must be a universal table space
- Purpose improve application performance
  - Minimize I/O to read LOB data
  - Saves CPU time to access LOB data
  - Minimize the management of auxiliary table space and index space
- zPARM LOB\_INLINE\_LENGTH defines default max length
  - Default = 0
- CREATE TABLE, CREATE TYPE, and ALTER TABLE
- Data is moved during the next process that modifies the data or thru a REORG

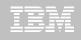

### Operational Considerations

- Base table will be larger
- Potential impact on non-LOB column access
- Tables scans could take longer
- Utility processing could take longer
- Size of image copy increases
- Buffer Pool hit ratio may be impacted

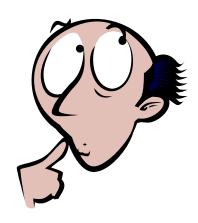

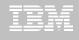

#### **OMPE**

```
ZPSYS
                          VTS
                                  02
                                            V510./C DSNT 01/13/11 12:30:36
                                                                             25
  Double Byte CCSID
                              65534
  New Function Mode
                                YES
  IECIDS In UNICODE
                                 NO
                                       zIIP Support is Present
                                                                             YES
  Divide Option (DECDIV3)
                                       Change Data Capture (CHGDC)
                                 NO
                                                                              NO
                                       Enable DPROP (EDPROP)
  WTO Routing (ROUTCDE)
                                 01
                                                                              NO
  Site Tupe (SITETYP)
                            = LOCAL
                                       3990-3 Seq Cache (SEQCACH)
                                                                             SEO
  Automatic Rebind (ABIND)
                                       Automatic Rebind Explain (ABEXP) =
                                YES
                                                                             YES
               (CACHEDYN)
                                       PackageAuthCache (CACHEPAC)
                                                                           5242K
  CacheDunSql
                                YES
 CurDegSpeReg (CDSSRDEF)
                                       Describe Sqlda (DESCSTAT)
                                  ANY
                                                                             YES
 MaxKptDunSql (MAXKEEPD)
                                       RelCurW/hold
                                                      (RELCURHL)
                               5000
                                                                             N/A
 UtilCacheOpt (SEQPRES)
                                                       (EXTSEC)
                                YES
                                       ExtSecurity
                                                                             YES
 Max DBM1 stg for log
                                       Default WLM Envir = DSNTWLM
                                  0
  Default BP for indexes
                                BP0
                                       Default BP for user data
                                                                             BP0
 Limit restart backout
                                       Restart backout limit
                               AUTO
  Ext query blks DB2 server=
                                100
                                       Extra query blks DB2 requester =
                                                                             100
  Stq for lob - per system =
                                       Stg for lob - per agent
                               2048
                                                                             10K
  Rollup Accting For DDF
                                       Sliding Secondary DB2 Managed
                                 10
                                                                             YES
  Measured Usage Pricing
                                       Amount Of Space Above MVS
                                 NO
                                                                             65M
  Default Space Table Sp
                                       Use Vsam Var. CI For DB2 Mqt
                                  0
                                                                             YES
  Rollup Accting (PTASKROL) =
                                YES
                                       Default Space Index Sp
                                                                             Θ
                                       PLAN MGMT SCOPE (OWP4PMSC)
  LOB Inline Len(OWP1LBIL)
                                 0
                                                                        = STATIC
DSNHDECP Default Values:
```

© 2011 IBM Corporation

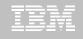

```
DB2 Admin ------ 12:40
Command ===>
                                                              More:
 DB2 Admin ALTER
                                     Schema . : TEAM80 >
                                     Name . . : BOOK BASE TABLE
                                 > (column number 3)
 Column name . . BOOK TEXT
 Column type . . CLOB
                                  (CHAR, DECIMAL, INTEGER, SMALLINT, etc.)
Data length . . 38664
 Inline length . 200
                                  (0-32680 BLOB or CLOB, 0-16340 DBCLOB)
 Precision . . .
                                  (FLOAT and DECIMAL only)
 Scale . . . . .
                                  (DECIMAL and TIMESTAMP only)
                                  (User-defined type schema)
 Type schema . .
 Tupe name . . .
                                  (User-defined type name)
 WITH TIME ZONE .
                                  (Yes/No - for TIMESTAMP only)
 Allow Nulls . . NO (Yes-Nullable, No-NOT NULL)
 FOR ? DATA . . . (B - Bit, S - SBCS, M - Mixed, or blank)
 WITH DEFAULT . . YES (Yes, No, L (SECLABEL) or enter value below)
 Default value .
                (A-ALWAYS, D-DFLT, I-ALWAYS AS IDENT, J-DFLT AS IDENT,
 GENERATED
                    E-ALWAYS AS UPD TIMESTAMP, F-DFLT AS UPD TIMESTAMP)
 FIELDPROC
```

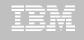

```
DB2 Admin ----- Edit Statement ----- Columns 00001 00072
Command ===>
                                         Scroll ===> CSR
000001 -- Created by DBA104 on 2011/01/13 at 12:46
000002 -- Generated by apply exec by DBA104 on 2011/01/13 at 12:46
000003 --#ADMIN PROCESS CREATE
000004 ALTER TABLE TEAM80.BOOK_BASE_TABLE
000005
       ALTER COLUMN BOOK_TEXT
000006
        SET INLINE LENGTH 200;
000007 -- End of Apply statements
```

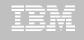

### **DB2 Admin Tool V10.1 Temporal Table**

#### Temporal Table

- Records a period of time when a row is valid
- System Time or Business Time

#### Benefits

- DB2 provides a capability to specify table-level specifications to control the management of application data based upon time.
- Application programmers can specify a search criteria based upon the time the data existed or was valid. Simplifies DB2 application development requiring data versioning.
- Customers can satisfy new compliance laws faster and cheaper because DB2 will automatically manage the different versions of data

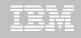

### **DB2 Admin Tool V10.1 Temporal Table**

#### Application period (Application Period Temporal Table)

- 2 columns maintained by the application (timestamp or date)
- Indicate a period of time the row is valid (user-specified)

#### System period

- Implemented by creating a temporal table, a history table, and enabling versioning.
- 2 columns maintained by the system (timestamp)
- Old rows are archived to another table → History table (Versioning)
  - Can delete rows that are no longer needed
- Table with the active rows → System Period Temporal Table
- Queries automatically rewritten to include a UNION to access historical data
- Bi-temporal table is both a System Period Temporal Table and an Application Temporal Table

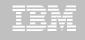

### **DB2 Admin Tool V10.1 Temporal Table**

```
DB2 Admin ------ DSNT Alter Table -----
Command ===>
 Table schema . . : TEAM76
 Table name . . . : TD76TB11 PARTTB
                                      >
   AUDIT . . . . . . . . NONE
                                     (None, Changes, or All)
   DATA CAPTURE . . . . NONE
                                    (None/Changes)
   VALIDPROC . . . . . . NULL
                                     (NULL/Program name)
                                    (Yes/No)
   RESTRICT ON DROP . . . NO
                                    (Yes/No)
   VOLATILE . . . . . . NO
                                    (Yes/No)
   APPEND
 ALTER TABLE with any of the above changes OR select one of the options below
                                                                  More:
  DROP FOREIGN KEY
                                  ADD PARTITION
   ADD CHECK constraint
                                  ADD CLONE
                                                 Establishes the link to the history table
   DROP CHECK constraint
                                  DROP CLONE
   ADD UNIQUE constraint
                                  ADD VERSIONING
   DROP UNIQUE constraint
                                  DROP VERSIONING
   ADD PERIOD
                                  ACTIVATE COLUMN ACCESS CONTROL
   ACTIVATE ROW ACCESS CONTROL
                                  DEACTIVATE COLUMN ACCESS CONTROL
   DEACTIVATE ROW ACCESS CONTROL
```

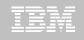

#### USE <u>AL</u> line command next to the name of a table

- Step 1: Add 2 fields (either a timestamp or date) to the base table
  - Every row has a pair of time stamps set by Application
    - Start time: when the business deems the row valid
    - End Time: when the business deems row validity ends
  - Query over current, any prior, present or future period in business time
  - Useful for tracking of business events over time, app logic greatly simplified
- Step 2: ADD a Business Time period

**✓DATE NOT NULL** 

Field can be defined as either:

✓TIMESTAMP(6) WITHOUT TIME ZONE NOT NULL

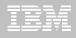

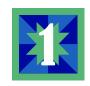

```
---- DSNT Alter Table
DB2 Admin
Command ===>
                                                                   More:
 ALTER TABLE
 Table schema . . TEAM77 >
 Table name . . . CUSTOMER COVERAGE >
 ADD
 Column name . . EFF_BEG_DATE
                                    > (? to look up)
 Column type . . DATE
                                        (Built-in only)
 Data length . .
                                        (Built-in onlu)
                                        (0-32680 BLOB or CLOB, 0-16340 DBCLOB)
 Inline length .
 Precision . . .
                                        (used only w/FLOAT and DECIMAL)
 Scale . . . . .
                                        (used only w/DECIMAL and TIMESTAMP)
                                        (User-defined only)
 Type schema . .
                                        (User-defined only)
 Tupe name . . .
 WITH TIME ZONE .
                                        (Yes/No - for TIMESTAMP only)
                      (Yes or blank-nullable, No-NOT NULL)
 Allow nulls . . N
 FOR ? DATA . . .
                      (B-Bit, S-SBCS, M-Mixed, blank-N/A)
 WITH DEFAULT . .
                      (Yes, No, L (SECLABEL) or enter value below)
 Default value .
                                                                      >
 GENERATED
                      (A-ALWAYS,
                                                  D-DEFAULT,
```

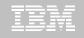

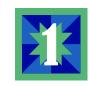

```
DB2 Admin ----
                     ---- DSNT Statement Execution Prompt
Option ===> 1
DB2 Admin is about to execute the statement below. You have asked to be
prompted before DB2 Admin executes this type of statement. What do you want to
do now:
   1 - Execute the statement
   2 - Edit the statement
   3 - Create a batch job with the statement
   4 - Add the statement to the work statement list
CAN - Cancel
 Work statement list dsn ===> 'TEAM77.WSL.LIBRARY'
 Work statement list name ===> ALTO512   Action ===> A (Append or Replace)
                                                                    More:
Statement that is about to be executed (first 28 lines):
ALTER TABLE "TEAM77". "CUSTOMER COVERAGE"
  ADD "EFF BEG DATE" DATE NOT NULL WITH DEFAULT
```

Repeat the process for the EFF\_END\_DATE

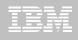

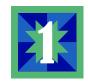

```
DB2 Admin -- DSNT Columns in Table TEAM77.CUSTOMER_ > ----- Row 1 to 6 of 6
                                              Scroll ===> CSR
Command ===>
Line commands:
T - Tables X - Indexes A - Auth GR - Grant H - Homonyms I - Interpret
UR - Update runstats LAB - Label COM - Comment DI - Distribution stats
? - Show all line commands
Select Column Name Col No Col Type Length Scale Null Def FP Col Card
                     1 INTEGER 4 0 N
     CUST ID
                                             N N
                            2 0 N N N
     CATEGORY
                      2 CHAR
                      3 DECIMAL 15 2 N N N
     DEDUCTABLE
                    4 DECIMAL 15 2 N
     COVERAGE
                      5 DATE
                                       0 N
     EFF_BEG_DATE
     EFF END DATE
                      6 DATE
                                        0 N
```

© 2011 IBM Corporation

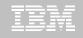

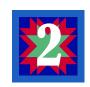

```
DB2 Admin ------ DSNT Alter Table ------
Command ===>
Table schema . . : TEAM77 >
 Table name . . . : CUSTOMER COVERAGE >
  AUDIT . . . . . . NONE
                                 (None, Changes, or All)
   DATA CAPTURE . . . NONE
                                 (None/Changes)
  VALIDPROC . . . . NULL
                                 (NULL/Program name)
                                 (Yes/No)
  RESTRICT ON DROP . . NO
   VOLATILE . . . . . NO
                                 (Yes/No)
                                 (Yes/No)
  APPEND . . . . . . NO
ALTER TABLE with any of the above changes OR select one of the options below
                                                                 More:
   DROP CHECK constraint
                                          DROP CLONE
   ADD UNIQUE constraint
                                          ADD VERSIONING
   DROP UNIQUE constraint
                                          DROP VERSIONING
                                        S ADD PERIOD
                                          ACTIVATE ROW ACCESS CONTROL
   ACTIVATE COLUMN ACCESS CONTROL
   DEACTIVATE COLUMN ACCESS CONTROL
                                          DEACTIVATE ROW ACCESS CONTROL
  ADD COLUMN MASK
                                          ADD ROW PERMISSION
   DROP COLUMN MASK
                                          DROP ROW PERMISSION
```

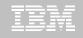

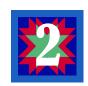

22

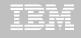

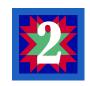

```
--- DSNT Statement Execution Prompt
DB2 Admin -
Option ===> 1
DB2 Admin is about to execute the statement below. You have asked to be
prompted before DB2 Admin executes this type of statement. What do you want to
do now:
   1 - Execute the statement
   2 - Edit the statement
   3 - Create a batch job with the statement
   4 - Add the statement to the work statement list
CAN - Cancel
Work statement list dsn ===> 'TEAM77.WSL.LIBRARY'
Work statement list name ===> ALT0512   Action ===> A (Append or Replace)
                                                                    More:
Statement that is about to be executed (first 28 lines):
ALTER TABLE TEAM77.CUSTOMER_COVERAGE ADD PERIOD BUSINESS_TIME(EFF_BEG_DA
TE, EFF_END_DATE)
```

23

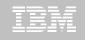

## USE THE <u>AL</u> line command next to the name of a table

- Step 1: Add the 3 system time fields to the base table using the AL line command next to the table name
- Step 2: Add a SYSTEM\_TIME period using the AL line command next to the table name
- Step 3: Create a history table
- Step 4: Add versioning to link the temporal table to the history table

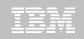

## Implementation of a System Temporal Table Step 1: Add 3 columns

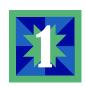

- To create a SYSTEM TIME TEMPORAL TABLE have to add 3 columns
  - Beginning System time column
    - Datatype timestamp(12)
    - Must specify WITHOUT TIME ZONE, NOT NULL, GENERATED ALWAYS AS ROW BEGIN
  - Ending System time column
    - Datatype timestamp(12)
    - Must specify WITHOUT TIME ZONE, NOT NULL, GENERATED ALWAYS AS ROW END
  - Transaction start ID
    - Datatype timestamp(12)
    - Must specify WITHOUT TIME ZONE, GENERATED ALWAYS AS TRANSACTION START ID

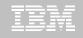

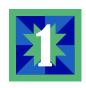

```
DB2 Admin ------ 10:21
Command ===>
 Table schema . . : TEAM77 >
 Table name . . . : CUSTOMER COVERAGE >
  AUDIT . . . . . . NONE
                               (None, Changes, or All)
  DATA CAPTURE . . . NONE
                               (None/Changes)
  VALIDPROC . . . . NULL
                               (NULL/Program name)
  RESTRICT ON DROP . . NO
                               (Yes/No)
  VOLATILE . . . . . NO
                               (Yes/No)
                               (Yes/No)
  APPEND . . . . . . NO
ALTER TABLE with any of the above changes OR select one of the options below
                                                              More:
s ADD column
                                        ADD MATERIALIZED QUERY
  ADD PRIMARY KEY
                                        DROP MATERIALIZED QUERY
  DROP PRIMARY KEY
                                        REFRESH MATERIALIZED TABLE
  ADD FOREIGN KEY
                                        ADD PARTITIONING KEY
  DROP FOREIGN KEY
                                        ADD PARTITION
  ADD CHECK constraint
                                        ADD CLONE
  DROP CHECK constraint
                                        DROP CLONE
  ADD UNIQUE constraint
                                        ADD VERSIONING
```

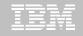

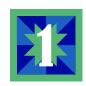

```
----- DSNT Alter Table ---
DB2 Admin ----
                                                                          17:26
Command ===>
                                                                  More:
ALTER TABLE
 Table schema . . TEAM77 >
 Table name . . . CUSTOMER COVERAGE >
 ADD
 Column name . . SYS STA
                                    > (? to look up)
 Column type . . TIMESTAMP
                                        (Built-in only)
 Data length . .
                                        (Built-in onlu)
                                        (0-32680 BLOB or CLOB, 0-16340 DBCLOB)
 Inline length .
Precision . . .
                                        (used only w/FLOAT and DECIMAL)
 Scale . . . . . 12
                                        (used only w/DECIMAL and TIMESTAMP)
                                        (User-defined only)
 Type schema . .
                                       (User-defined only)
 Type name . . .
                                        (Yes/No - for TIMESTAMP only)
 WITH TIME ZONE . N
 Allow nulls . . N
                      (Yes or blank-nullable, No-NOT NULL)
FOR ? DATA
                      (B-Bit, S-SBCS, M-Mixed, blank-N/A)
WITH DEFAULT
                      (Yes, No, L (SECLABEL) or enter value below)
 Default value .
 GENERATED . . .
                      (A-ALWAYS,
                                                 D-DEFAULT,
```

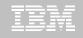

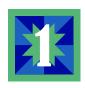

```
----- DSNT Alter Table -----
Command ===>
Invalid value
                                                                More:
                                      (used only w/FLOAT and DECIMAL)
Precision . . .
Scale . . . . . 12
                                      (used only w/DECIMAL and TIMESTAMP)
Type schema . .
                                      (User-defined only)
Tupe name . . .
                                   > (User-defined only)
WITH TIME ZONE . N
                                      (Yes/No - for TIMESTAMP only)
Allow nulls . . NO (Yes or blank-nullable, No-NOT NULL)
FOR ? DATA
                     (B-Bit, S-SBCS, M-Mixed, blank-N/A)
WITH DEFAULT . . .
                     (Yes, No, L (SECLABEL) or enter value below)
Default value
GENERATED . . . Q (A-ALWAYS,
                                                D-DEFAULT,
                      I-ALWAYS AS IDENTITY, J-DEFAULT AS IDENTITY,
                      E-ALWAYS AS UPD TIMESTAMP, F-DEFAULT AS UPD TIMESTAMP,
                      O-ALWAYS AS ROW BEGIN, R-ALWAYS AS ROW END.
                      X-ALWAYS AS TRANSACTION START ID)
FIELDPROC
Program name . . (optional)
Progr
      Repeat for all 3 columns - but use 'R' and 'X'
Hidden . . . . .
```

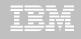

```
DB2 Admin ----- Columns 00001 00072
Command ===>
                                                   Scroll ===> CSR
If any changes are made, all statements will be saved to the work
==MSG>
==MSG>
      statement list. Enter the CANCEL primary command to cancel edit without
==MSG>
      saving the data. Enter the SAVE primary command to save the data
==MSG>
      without ending the edit session.
==MSG>
==MSG> -Warning- The UNDO command is not available until you change
==MSG>
             your edit profile using the command RECOVERY ON.
000001 ALTER TABLE "TEAM77". "CUSTOMER COVERAGE"
       ADD "SYS_STA" TIMESTAMP (12) NOT NULL GENERATED ALWAYS AS ROW BEGIN;
000002
000003 ALTER TABLE "TEAM77". "CUSTOMER_COVERAGE"
000004
       ADD "SYS END" TIMESTAMP (12) NOT NULL GENERATED ALWAYS AS ROW END;
000005 ALTER TABLE "TEAM77". "CUSTOMER COVERAGE"
       ADD "TRANS ID" TIMESTAMP (12) GENERATED ALWAYS AS TRANSACTION START ID
000006
000007 :
```

Could have added each statement to a WSL member

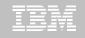

## Implementation of a System Temporal Table Step 2: Add a period

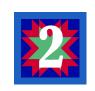

```
----- DSNT Alter Table -----
Command ===>
Table schema . . : TEAM77
Table name . . . : CUSTOMER_COVERAGE >
  AUDIT . . . . . . NONE
                                  (None, Changes, or All)
  DATA CAPTURE . . . NONE
                                  (None/Changes)
  VALIDPROC . . . . NULL
                                  (NULL/Program name)
  RESTRICT ON DROP . . NO
                                  (Yes/No)
  VOLATILE . . . . . NO
                                  (Yes/No)
                                  (Yes/No)
  APPEND . . . . . . NO
ALTER TABLE with any of the above changes OR select one of the options below
                                                                    More:
  DROP CHECK constraint
                                           DROP CLONE
  ADD UNIQUE constraint
                                           ADD VERSIONING
  DROP UNIQUE constraint
                                           DROP VERSIONING
                                         s ADD PERIOD
  ACTIVATE COLUMN ACCESS CONTROL
                                           ACTIVATE ROW ACCESS CONTROL
  DEACTIVATE COLUMN ACCESS CONTROL
                                           DEACTIVATE ROW ACCESS CONTROL
  ADD COLUMN MASK
                                           ADD ROW PERMISSION
  DROP COLUMN MASK
                                           DROP ROW PERMISSION
```

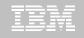

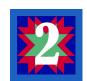

```
------ DSNT Add Period ------07:28
DB2 Admin -----
Command ===>
ALTER TABLE "TEAM77". "CUSTOMER_COVERAGE"
ADD PERIOD
                                      (S-SYSTEM TIME or B-BUSINESS TIME)
Type . . . . . . S
Start column name . . SYS_STA
                                > (? to lookup)
End column name . . . SYS END
                                 > (? to lookup)
```

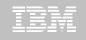

# Implementation of a System Temporal Table Step 3: Create the HISTORY table

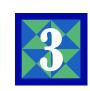

- The value of adding a system period is that it enables versioning (archiving)
- Versioning
  - Old rows are archived to a separate table HISTORY table
  - Current rows table is referred to as the SYSTEM PERIOD TEMPORAL table
- HISTORY table must have the same
  - Columns
  - Data types
  - Null attributes
  - CCSID
  - Subtypes
  - Hidden attributes
  - Field Procs

as the SYSTEM TIME PERIOD TEMPORAL table but without the GENERATED ALWAYS clauses

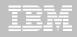

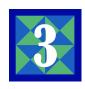

```
File Edit Edit_Settings Menu Utilities Compilers Test
                                                           Help
EDIT
          SYS11141. T180008. RA000. DBA104. R0162983
                                                       Columns 00001 00072
Command ===>
                                                          Scroll ===> CSR
000001
        SET CURRENT SOLID='TEAM77':
000002
        CREATE TABLE TEAM77. CUSTOMER COVERAGE
000003
           (CUST ID
                                INTEGER NOT NULL.
                                CHAR (2) FOR SBCS DATA NOT NULL.
000004
            CATEGORY
000005
            DEDUCTABLE
                                DECIMAL (15, 2) NOT NULL,
000006
                                DECIMAL (15, 2) NOT NULL,
            COVERAGE
                                                           Need to add commas
000007
            EFF BEG DATE
                                DATE NOT NULL WITH DEFAULT,
000008
            EFF END DATE
                                DATE NOT NULL WITH DEFAULT.
                                TIMESTAMP (12) WITHOUT TIME ZONE NOT NULL
000009
            SYS STA
000010
                                TIMESTAMP (12) WITHOUT TIME ZONE NOT NULL
000011
            SYS END
000012
             GENERATED ALWAYS AS ROW END,
                                TIMESTAMP (12) WITHOUT TIME ZONE NOT NULL
000013
            TRAN ID
000014
             GENERATED ALWAYS AS TRANSACTION START ID,
            PERIOD BUSINESS_TIME (EFF_BEG_DATE,
000015
000016
            PERIOD SYSTEM_TIME (SYS_STA, SYS_END),
000017
            CONSTRAINT CUST_ID
000018
            PRIMARY KEY (CUST ID,
000019
                        CATEGORY))
```

© 2011 IBM Corporation

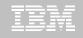

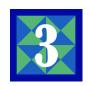

```
File Edit Edit_Settings Menu Utilities Compilers Test Help
EDIT
        SYS11141. T180008. RA000. DBA104. R0162983
                                               Columns 00001 00072
Command ===>
                                                 Scroll ===> CSR
000020
        IN TOTEAM77. TD77TS70
000021
        PARTITION BY SIZE
000022
        AUDIT NONE
000023
        DATA CAPTURE NONE
000024
        CCSID
                 EBCDIC
000025
        NOT VOLATILE
000026
        APPEND NO :
       COMMIT;
000027
```

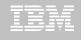

```
DB2 Admin ------ DSNT Tables, Views, and Aliases -- Row 1 to 12 of 24
Command ===>
                                                             Scroll ===> CSR
Commands: GRANT
                MIG ALL
Line commands:
C - Columns A - Auth L - List X - Indexes S - Table space D - Database
V - Views T - Tables P - Plans Y - Synonyms SEL - Select prototyping
 ? - Show all line commands
                                                                   Rows Chks C
Sel
     Name
                                 T DB Name TS Name
                                                       Cols
                        Schema
      BOOK BASE TABLE
                        TEAM77
                                 T TD77LOBD TD77LOBS
                                                          9
      CUSTOMER COVERAGE
                        TEAM77
                                 T TDTEAM77 TD77TS70
                                                                     -1
      HCUSTOMER COVERAGE TEAM77
                                 T DSN00638 HCUSTOME
                                                                           0
                                                                           0
      TD77TB01 DEPT
                        TEAM77
                                 T TDTEAM77 TD77TS01
                                                         10
                                                                     -1
                                                                     -1
                                                                           0
      TD77TB02 EMP
                        TEAM77
                                 T TDTEAM77 TD77TS02
                                                         19
      TD77TB03 ACT
                        TEAM77
                                 T TDTEAM77 TD77TS03
                                                                     -1
      TD77TB04 PROJECT
                        TEAM77
                                 T TDTEAM77 TD77TS04
                                                         13
                                                                     -1
      TD77TB05_PR0JACT
                        TEAM77
                                 T TDTEAM77 TD77TS05
                                                         10
                                                                           0
                                                                     -1
      TD77TB06 EMPPROJAC TEAM77
                                 T TDTEAM77 TD77TS06
                                                         10
                                                                     -1
                                                                           0
      TD77TB11_PARTTB
                        TEAM77
                                 T TDTEAM77 TD77TS10
                                                                     -1
                                                                           0
                                                         10
      TD77TB31_JBS
                        TEAM77
                                 T TDTEAM77 TD77TS30
                                                                     -1
      TD77TB32 LCN
                        TEAM77
                                 T TDTEAM77 TD77TS30
                                                                     -1
```

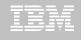

```
DB2 Admin -- DSNT Columns in Table TEAM77.HCUSTOMER >
                                          ----- Row 1 to 9 of 9
Command ===>
                                              Scroll ===> CSR
Line commands:
T - Tables X - Indexes A - Auth GR - Grant H - Homonyms I - Interpret
UR - Update runstats LAB - Label COM - Comment DI - Distribution stats
? - Show all line commands
Select Column Name Col No Col Type Length Scale Null Def FP
                                                     Col Card
                       1 INTEGER 4 0 N
     CUST ID
                                             N N
                                 2 0 N
     CATEGORY
                       2 CHAR
                                             N N
     DEDUCTABLE
                       3 DECIMAL 15 2 N
                                                N
     COVERAGE
                       4 DECIMAL 15 2 N
                            4 0 N
     EFF_BEG_DATE
                       5 DATE
                                                N
                            4 0 N
     EFF END DATE
                       6 DATE
                    7 TIMESTMP 13
     SYS_STA
                                       12 N
                       8 TIMESTMP
                                  13
     SYS_END
                                       12 N
                                                N
                       9 TIMESTMP
     TRAN ID
                                  13
                                       12 N
```

© 2011 IBM Corporation

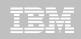

# Implementation of a System Temporal Table Step 4: Add versioning

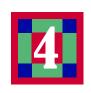

```
DB2 Admin ------ DSNT Alter Table ------
Command ===>
Table schema . . : TEAM77 >
Table name . . . : CUSTOMER COVERAGE >
                                 (None, Changes, or All)
  AUDIT . . . . . NONE
                                 (None/Changes)
  DATA CAPTURE . . . NONE
  VALIDPROC . . . . NULL
                                 (NULL/Program name)
  RESTRICT ON DROP . . NO
                                 (Yes/No)
  VOLATILE . . . . . NO
                                 (Yes/No)
                                 (Yes/No)
  APPEND . . . . . NO
ALTER TABLE with any of the above changes OR select one of the options below
                                                                 More:
  DROP CHECK constraint
                                         DROP CLONE
  ADD UNIQUE constraint
                                       s ADD VERSIONING
  DROP UNIQUE constraint
                                         DROP VERSIONING
                                         ADD PERIOD
  ACTIVATE COLUMN ACCESS CONTROL
                                         ACTIVATE ROW ACCESS CONTROL
  DEACTIVATE COLUMN ACCESS CONTROL
                                         DEACTIVATE ROW ACCESS CONTROL
  ADD COLUMN MASK
                                         ADD ROW PERMISSION
  DROP COLUMN MASK
                                         DROP ROW PERMISSION
```

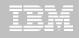

# Implementation of a System Temporal Table Step 4: Add versioning

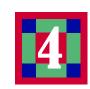

```
DB2 Admin ------ DSNT Add Versioning --
Command ===>
ALTER TABLE "TEAM77". "CUSTOMER COVERAGE"
ADD VERSIONING USE HISTORY TABLE
Table schema . . TEAM77 >
                                     (Optional, default is TEAM77)
Table name . . . HCUSTOMER_COVERAGE >
                                     (? to lookup)
```

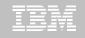

# Implementation of a System Temporal Table Step 4: Add versioning

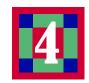

```
DB2 Admin ------ DSNT Statement Execution Prompt --
Option ===> 1
DB2 Admin is about to execute the statement below. You have asked to be
prompted before DB2 Admin executes this type of statement. What do you want to
do now:
   1 - Execute the statement
   2 - Edit the statement
   3 - Create a batch job with the statement
   4 - Add the statement to the work statement list
 CAN - Cancel
 Work statement list dsn ===> 'TEAM77.WSL.LIBRARY'
 Work statement list name ===> ALT0512   Action ===> A (Append or Replace)
                                                                   More:
Statement that is about to be executed (first 28 lines):
ALTER TABLE TEAM77.CUSTOMER COVERAGE ADD VERSIONING USE HISTORY TABLE T
EAM77. HCUSTOMER_COVERAGE
```

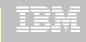

```
DB2 Admin ----- Row 1 to 1 of 1
Command ===>
                                                   Scroll ===> CSR
Commands: GRANT MIG ALL
Line commands:
C - Columns A - Auth L - List X - Indexes S - Table space D - Database
V - Views T - Tables P - Plans Y - Synonyms SEL - Select prototyping
? - Show all line commands
Sel
                    Schema T DB Name TS Name Cols Rows Chks C
   Name
                           жж
    HCUSTOMER_COVERAGE TEAM77 (H)DSN00638 HCUSTOME 9
DB2 Admin ----- Row 1 to 1 of 1
                                                   Scroll ===> CSR
Command ===>
Commands: GRANT MIG ALL
Line commands:
 C - Columns A - Auth L - List X - Indexes S - Table space D - Database
 V - Views T - Tables P - Plans Y - Synonyms SEL - Select prototyping
 ? - Show all line commands
Sel
     Name
                     Schema T DB Name TS Name Cols Rows Chks C
                            ж ж
     CUSTOMER_COVERAGE TEAM77 (T)TDTEAM77 TD77TS70
                                                          -1
```

40000.00 0001-01-01

50000.00 0001-01-01

35000.00 0001-01-01

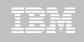

0001-01-0

0001-01-0

0001-01-0

### Implementation of a System Temporal Table

444444 01

555555 01

555555 02

```
DB2 Admin ----- Row 1 to 1 of 1
Command ===>
                                                Scroll ===> CSR
Commands: GRANT MIG ALL
Line commands:
C - Columns A - Auth L - List X - Indexes S - Table space D - Database
V - Views T - Tables P - Plans Y - Synonyms SEL - Select prototyping
? - Show all line commands
                   Schema T DB Name TS Name Cols Rows Chks C
Sel
   Name
                      ж ж
    CUSTOMER_COVERAGE TEAM77 T TDTEAM77 TD77TS70 9
DB2 Admin -- DSNT BROW<mark>CT TTOWTT GWOTOW</mark>ER_CO > ----- Line 00000000 Col 001 080
Command ===> _ Base Table
                                                 Scroll ===> PAGE
CUST ID CATEGORY DEDUCTABLE COVERAGE EFF_BEG_DATE EFF_END_D
                         500.00
    111111 01
                               10000.00 0001-01-01
                                                       0001-01-0
    222222 01
                                      10000.00 0001-01-01
                         500.00
                                                       0001-01-0
    333333 02
                        1000.00
                                      30000.00 0001-01-01
                                                       0001-01-0
```

1000.00

2000.00

1000.00

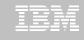

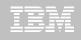

UPDATE THE DATA IN THE TEMPORAL TABLE

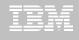

```
DB2 Admin -- DSNT BROWSE TEAM77.CUSTOMER CO > ----- Line 00000000 Col 001 080
                                                 Scroll ===> PAGE
Command ===>
                   Temporal Table
DEDUCTABLE
   CUST_ID CATEGORY
                                      COVERAGE EFF_BEG_DATE EFF_END_D
    111111 01
                         500.00 10000.00 0001-01-01
                                                       0001-01-0
                               10000.00 0001-01-01
                     500.00
                                                       0001-01-0
    222222 01
    444444 01
                                    40000.00 0001-01-01
                        1000.00
                                                      0001-01-0
    555555 01
                        2000.00
                                      50000.00 0001-01-01 0001-01-0
                                      35000.00 2011-05-20 2011-06-2
    555555 02
                        800.00
                                      50000.00 2011-05-25
                                                       2011-06-2
    999999 01
                        2000.00
```

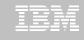

### **TEMPORAL TABLES**

- If you have defined system times in a table and have associated that table with the version table (history table)
  - -You are unable to alter the base table unless you DROP the version (connection) first
- In the example here, we need to DROP the connection using the AL command next to the name of the base table and then select the DROP VERSION option

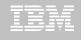

### DROP VERSIONING

```
DB2 Admin ----- Row 1 to 1 of 1
Command ===>
                                           Scroll ===> CSR
Commands: GRANT MIG ALL
Line commands:
C - Columns A - Auth L - List X - Indexes S - Table space D - Database
V - Views T - Tables P - Plans Y - Synonyms SEL - Select prototyping
? - Show all line commands
                                                Rows Chks C
Sel
    Name
                 Schema
                        T DB Name TS Name Cols
AL
  CUSTOMER COVERAGE TEAM77 T TDTEAM77 TD77TS70
```

46

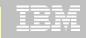

### DROP VERSIONING

```
----- DSNT Alter Table -----
Command ===>
Table schema . . : TEAM77 >
Table name . . . : CUSTOMER_COVERAGE >
  AUDIT . . . . . . NONE
                                  (None, Changes, or All)
  DATA CAPTURE . . . NONE
                                  (None/Changes)
  VALIDPROC . . . . NULL
                                  (NULL/Program name)
  RESTRICT ON DROP . . NO
                                  (Yes/No)
  VOLATILE . . . . . NO
                                  (Yes/No)
                                  (Yes/No)
  APPEND . . . . . . NO
ALTER TABLE with any of the above changes OR select one of the options below
                                                                   More:
  DROP CHECK constraint
                                           DROP CLONE
                                           ADD VERSIONING
  ADD UNIQUE constraint
                                         DROP VERSIONING
  DROP UNIQUE constraint
                                           ADD PERIOD
  ACTIVATE COLUMN ACCESS CONTROL
                                          ACTIVATE ROW ACCESS CONTROL
  DEACTIVATE COLUMN ACCESS CONTROL
                                          DEACTIVATE ROW ACCESS CONTROL
  ADD COLUMN MASK
                                          ADD ROW PERMISSION
                                           DROP ROW PERMISSION
  DROP COLUMN MASK
```

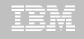

### DROP VERSIONING

```
DB2 Admin ------ DSNT Statement Execution Prompt ---
Option ===>
DB2 Admin is about to execute the statement below. You have asked to be
prompted before DB2 Admin executes this type of statement. What do you want to
do now:
   1 - Execute the statement
  2 - Edit the statement
   3 - Create a batch job with the statement
   4 - Add the statement to the work statement list
CAN - Cancel
Work statement list dsn ===> 'TEAM76.WSL.LIBRARY'
Work statement list name ===> ALTO512   Action ===> A (Append or Replace)
                                                                  More:
Statement that is about to be executed (first 28 lines):
ALTER TABLE "TEAM77". "CUSTOMER COVERAGE" DROP VERSIONING
```

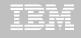

### **DB2 Admin Tool V10.1 Bi-Temporal Table**

```
DB2 Admin -- DSNT Columns in Table IOD07S.POLICY
                                                   ----- Row 1 to 8 of 8
Command ===>
                                                         Scroll ===> PAGE
Line commands:
T - Tables X - Indexes A - Auth GR - Grant H - Homonyms I - Interpret
UR - Update runstats LAB - Label COM - Comment DI - Distribution stats
? - Show all line commands
Select Column Name Col No Col Type Length Scale Null Def FP Col Card
                                                0 N N N 0
      CLIENT
                            1 CHAR
                           2 CHAR
      TYPE
                            3 SMALLINT
                                                  0 N
      COPAY
                                                            N
      EFF_BEG
                            4 DATE
                                                            Ν
                                                  0 N
      EFF_END
                            5 DATE
                                                  0 N
                                                            Ν
      SYS_BEG
                            6 TIMESTMP
                                          13
                                                 12 N
                                                            N
      SYS_END
                                                            Ν
                            7 TIMESTMP
                                          13
                                                 12 N
      TRANS ID
                            8 TIMESTMP
                                          13
                                                 12 Y
******************************* END OF DB2 DATA ************************
```

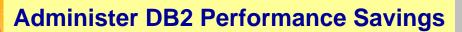

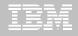

### **SECADM**

| DB2 Admin DSNT System Parameters - System Paramete | rs 07:13              |
|----------------------------------------------------|-----------------------|
| Command ===>                                       |                       |
|                                                    |                       |
| DB2                                                | ! System: DSNT        |
| (*) Online changeable parameter DB2                | SQL ID: DBA104        |
|                                                    | More: - +             |
| U Lock for RR or RS NO                             | (RRULOCK ) *          |
| Security administrator 1 SECADM >                  | (SECADM1 ) *          |
| Security administrator 1 input style CHAR          |                       |
| Security administrator 1 type AUTHID               | (SECADM1_TYPE ) $*$   |
| Security administrator 2 SECADM >                  | (SECADM2 ) *          |
| Security administrator 2 input style CHAR          | (SECADM2_INPUT) $*$   |
| Security administrator 2 type AUTHID               | (SECADM2_TYPE ) $*$   |
| Secondary space allocation                         | (SECQTY ) *           |
| Separate security between SYSADM/SECADM NO         | (SEPARATE_SECUR.) $*$ |
| 3390 cache mode                                    | (SEQCACH ) *          |
| Utility cache option NO                            |                       |
| Star join max pool                                 | (SJMXPOOL ) *         |
| Star join threshold (PQ51765)                      | (SJTABLES ) *         |
| Skip uncommitted inserts NO                        | (SKIPUNCI ) *         |
| Compress SMF records OFF                           | (SMFCOMP ) *          |
|                                                    | (SMF89 ) *            |
| SMS dataclass table space                          | (SMSDCFL ) *          |
| SMS dataclass index space                          | (SMSDCIX ) *          |

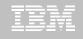

### **AUTHORIZATIONS - GRANT**

```
ADB2GZ in ------ DSNT Grant System Privileges ------ 14:53
Command ===>
                                                              More:
GRANT
Specify Y or G (for with grant option) or ' ' (for none)
Y SYSADM
                BSDS
                               CREATESG
                                              STOPALL
 SYSOPR
               CREATEDBA
                               DISPLAY
                                           STOSPACE
 BINDADD
                CREATEDBC
                               RECOVER
                                              TRACE
                               CREATEALIAS
 MONITOR1
                MONITOR2
                                              SYSCTRL
 BINDAGENT
             ARCHIVE
                             CREATETMTAB DEBUGSESSION
                               ACCESSCTRL
 EXPLAIN
                                              DATAACCESS
                SOLADM
 CREATE_SECURE_OBJECT
                               DBADM
Yes/No is only valid below when DBADM is specified with Y above.
WITH ACCESSCTRL . . YES (Yes/No)
WITH DATAACCESS . . YES (Yes/No)
TO
To . . DNET755
```

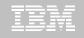

### **AUTHORIZATIONS - REVOKE**

```
ADB2RZ in ------ DSNT Revoke System Privileges ------ 15:11
Command ===>
REVOKE
                                                      DB2 SQL ID: DBA104
Enter any character in front of the privilege to revoke it from the user:
Y SYSADM
                  BSDS
                                 CREATESG
                                                STOPALL
  SYSOPR
                  CREATEDBA
                                 DISPLAY
                                                STOSPACE
  BINDADD
                  CREATEDBC
                                                TRACE
                                 RECOVER
                                 CREATEALIAS
  MONITOR1
                 MONITOR2
                                                SYSCTRL
                                 CREATETMTAB
  BINDAGENT
                 ARCHIVE
                                                DEBUGSESSION
  EXPLAIN
                 SOLADM
                                 DBADM
                                                DATAACCESS
  ACCESSCTRL CREATE SECURE OBJECT
FROM
  From . . . . . . DNET755
                                                                        >
BY
  Bu
                                                                        >
 INCLUDING DEPENDENT PRIVILEGES
  Cascade revoke . . (Yes/No)
Report Revoke Impacts . . . YES (Yes/No)
Report Dropped Synonyms & Aliases . . NO
                                           (Yes/No)
```

### **Administer DB2 Performance Savings**

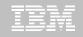

### **AUDT POLICY**

√To create an audit policy, insert a row in the new SYSIBM.SYSAUDITPOLICIES table.

✓ Specify the category and the related fields

✓-STA TRACE (Option Z off of the main menu)

Exclude

iore.

#### -START

DB2 Admin

Command ===>

| TRACE AUDIT CLASS 01 | (STat, ACctg, AUdit, PErfm or MOnitor) |
|----------------------|----------------------------------------|
| DEST                 | (SMF, GTF, OPn, OPX and/or SRV)        |
| SCOPE                | (L - Local, G - Group)                 |
| IFCID                |                                        |
| BUFSIZE              | (8-1024)                               |
|                      |                                        |
| TDATA CORRELATION    |                                        |
| Include cor header   | (Yes/No)                               |
| Include CPU header   | (Yes/No)                               |
| Include trace hdr    | (Yes/No)                               |
| Include dist hdr     | (Yes/No)                               |
| COMMENT              |                                        |
| RMID                 |                                        |
| AUDTPLCY             |                                        |

Specify the filters to include or exclude below:

Include

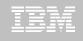

### **ROW POLICY**

- Who can see what rows in a table
- Policy can use session information like user in what group or user is using what role to control when row is returned in result set
- Applicable to SELECT, INSERT, UPDATE, DELETE, & MERGE
- Defined as a row permission:

CREATE PERMISSION policy-name ON table-name
FOR ROWS WHERE search-condition
ENFORCED FOR ALL ACCESS ENABLE;

 Optimizer inserts search condition in all SQL statements accessing table. If row satisfies search-condition, row is returned in answer set

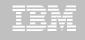

### **AL** on table – **S**elect **ADD ROW PERMISSION**

```
----- DSNT Alter Table -----
Command ===>
Table schema . . : DBA104 >
Table name . . . : SS01TB01 ACT
  AUDIT . . . . . . NONE
                                  (None, Changes, or All)
  DATA CAPTURE . . . NONE
                                  (None/Changes)
  VALIDPROC . . . . NULL
                                  (NULL/Program name)
  RESTRICT ON DROP . . NO
                                  (Yes/No)
  VOLATILE . . . . . NO
                                  (Yes/No)
  APPEND . . . . . . NO
                                  (Yes/No)
ALTER TABLE with any of the above changes OR select one of the options below
                                                                   More:
  DROP CHECK constraint
                                           DROP CLONE
  ADD UNIQUE constraint
                                           ADD VERSIONING
  DROP UNIQUE constraint
                                           DROP VERSIONING
                                           ADD PERIOD
  ACTIVATE COLUMN ACCESS CONTROL
                                           ACTIVATE ROW ACCESS CONTROL
  DEACTIVATE COLUMN ACCESS CONTROL
                                           DEACTIVATE ROW ACCESS CONTROL
                                        s) ADD ROW PERMISSION
  ADD COLUMN MASK
                                           DROP ROW PERMISSION
  DROP COLUMN MASK
```

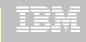

### **COLUMN POLICY**

- How a column value is returned
- Policy can use session information to mask value like user is in what group or user is using what role
- Applicable to the output of outermost subselect
- Defined as column masks :

CREATE MASK mask-name ON table-name
FOR COLUMN column-name RETURN CASEexpression ENABLE;

 Optimizer inserts case statement in all SQL accessing table to determine mask value to return in answer set

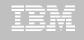

### <u>AL</u> on table – <u>Select ADD COLUMN MASK</u>

```
DB2 Admin ------ 07:44
Command ===>
Table schema . . : DBA104 >
Table name . . . : SS01TB01 ACT
  AUDIT . . . . . NONE
                               (None, Changes, or All)
  DATA CAPTURE . . . NONE
                               (None/Changes)
  VALIDPROC . . . . NULL
                               (NULL/Program name)
                               (Yes/No)
  RESTRICT ON DROP . . NO
  VOLATILE . . . . . NO
                               (Yes/No)
                               (Yes/No)
  APPEND . . . . . . NO
ALTER TABLE with any of the above changes OR select one of the options below
                                                             More:
  DROP CHECK constraint
                                       DROP CLONE
  ADD UNIQUE constraint
                                       ADD VERSIONING
  DROP UNIQUE constraint
                                       DROP VERSIONING
                                       ADD PERIOD
                                       ACTIVATE ROW ACCESS CONTROL
  ACTIVATE COLUMN ACCESS CONTROL
  DEACTIVATE COLUMN ACCESS CONTROL
                                       DEACTIVATE ROW ACCESS CONTROL
S ADD COLUMN MASK
                                       ADD ROW PERMISSION
  DROP COLUMN MASK
                                       DROP ROW PERMISSION
```

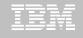

### <u>AL</u> on table – <u>Select ADD COLUMN MASK</u>

```
DB2 Admin ------ DSNT Create Column Mask ----- 07:45
Command ===>
Commands: EDIT COPY CREATE
CREATE MASK
Schema . . . . . _
                         > (default is DBA104)
                               > (? to look up)
Name . . . . . .
ON (Table)
Schema . . . . DBA104 > (default is DBA104)
Name . . . . . . SS01TB01_ACT > (? to look up)
AS (Correlation)
Name . . . . . .
                               >
FOR COLUMN
Name . . . . . .
                                  (? to look up)
RETURN (Expression):
                            (first 5 lines displayed, use EDIT to modify)
  CASE
  END
ENABLE/DISABLE
 Initial state . . DISABLE
                                  (Enable/Disable)
```

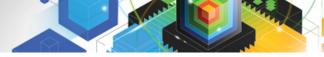

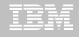

### ACTIVATE / DEACTIVATE ROW LEVEL AND COLUMN LEVEL ACCESS CONTROL

- Activate Row-level and Column-level Access Control
  - Make row permissions and column masks become effective in DML
    - All row permissions are connected with 'OR' to filter out rows
    - All column masks are applied to mask output
  - Prevent all access to the table if no user-defined row permissions

**ALTER TABLE** table-name

ACTIVATE ROW LEVEL ACCESS CONTROL;

- Deactivate Row-level and Column-level Access Control
  - Make row permissions and column masks become ineffective in DML
  - Open all access to the table

**ALTER TABLE** table-name

DEACTIVATE ROW LEVEL ACCESS CONTROL;

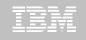

### AL Table: ACTIVATE / DEACTIVATE ROW LEVEL AND COLUMN LEVEL ACCESS CONTROL

```
----- DSNT Alter Table ----- 07:49
Command ===>
Table schema . . : DBA104 >
Table name . . . : SS01TB01 ACT
  AUDIT . . . . . . NONE
                                 (None, Changes, or All)
  DATA CAPTURE . . . NONE
                                 (None/Changes)
  VALIDPROC . . . . NULL
                                 (NULL/Program name)
  RESTRICT ON DROP . . NO
                                 (Yes/No)
  VOLATILE . . . . . NO
                                 (Yes/No)
                                 (Yes/No)
  APPEND . . . . . . NO
ALTER TABLE with any of the above changes OR select one of the options below
                                                                 More:
  DROP CHECK constraint
                                          DROP CLONE
  ADD UNIQUE constraint
                                          ADD VERSIONING
  DROP UNIQUE constraint
                                          DROP VERSIONING
                                          ADD PERIOD
  ACTIVATE COLUMN ACCESS CONTROL
                                         ACTIVATE ROW ACCESS CONTROL
  DEACTIVATE COLUMN ACCESS CONTROL
                                         DEACTIVATE ROW ACCESS CONTROL
  ADD COLUMN MASK
                                          ADD ROW PERMISSION
  DROP COLUMN MASK
                                          DROP ROW PERMISSION
```

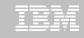

### <u>AL</u> Table: ACTIVATE / DEACTIVATE ROW LEVEL AND COLUMN LEVEL ACCESS CONTROL

```
----- DSNT Statement Execution Prompt -----
DB2 Admin -----
Option ===>
DB2 Admin is about to execute the statement below. You have asked to be
prompted before DB2 Admin executes this type of statement. What do you want to
do now:
   1 - Execute the statement
  2 - Edit the statement
   3 - Create a batch job with the statement
   4 - Add the statement to the work statement list
 CAN - Cancel
 Work statement list dsn ===> 'DBA104.WSL.LIB'
 Work statement list name ===> GRANTS Action ===> A (Append or Replace)
                                                                   More:
Statement that is about to be executed (first 28 lines):
ALTER TABLE "DBA104". "SS01TB01 ACT" ACTIVATE COLUMN ACCESS CONTROL
```

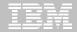

### Roadmap to Exploit DB2 10 for z/OS

Accelerate your ability to leverage compelling DB2 10 features

### **Administer DB2 Performance Savings**

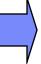

### **Optimize Dynamic Infrastructure Performance**

Drive DB2 Efficiency and Productivity

Recover DB2 Advanced Technology

Accelerate Time to Value

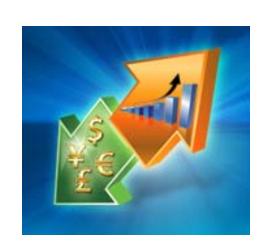

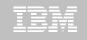

# IBM DB2 Performance Management Tools Solution

1. Identify

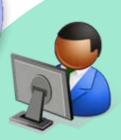

DB2 SQL Performance Analyzer

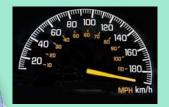

4. Prevent

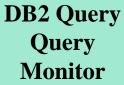

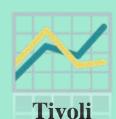

**OMEGAMON XE** 

for DB2

Performance Expert
Expert

Optim Query Workload Tuner

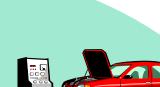

2. Diagnose

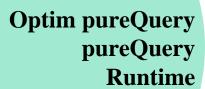

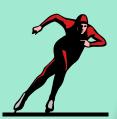

3. Solve

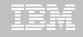

### **Optimize Dynamic Infrastructure Performance**

#### **OMEGAMON XE for DB2 Performance Expert 5.1 Exploitation**

- Extended Insight
  - Surface DB2 for z/OS end-to-end response time metrics
    - Visibility to <u>all</u> the components that make up end-user response time
    - Facilitates platform-agnostic identification of response time bottlenecks
    - > Enables near-instantaneous response to and prevention of application slowdowns
  - Leverages Tivoli Enterprise Portal GUI
- Summary SQL Reporting
- Manage thousands of Threads
- Support new DB2 10 Monitoring Data
- Lower Monitoring Overhead
- 25% zIIP offload of Near Term History \*

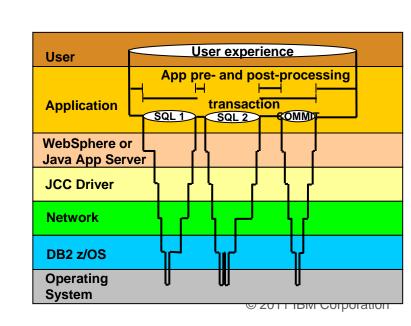

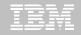

### OMEGAMON DB2 PE 5.1 Extended Insight Zoom into selected workload and see the TOP SQL list

- OMEGAMON PE's Extended Insight is an advanced way to monitor the database workload (SQL) of your applications and solutions
  - Get total response times and response time breakdown (appl, driver, network, data server) per defined workload/cluster (e.g. per system, application, user)
  - Compare workload from various servers / applications
  - Select a time period for analysis
  - Get top SQL statements per defined workload
  - Identify top clients contributing in the workload

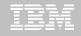

## OMEGAMON DB2 PE 5.1 Extended Insight Zoom into selected workload and see the TOP SQL list

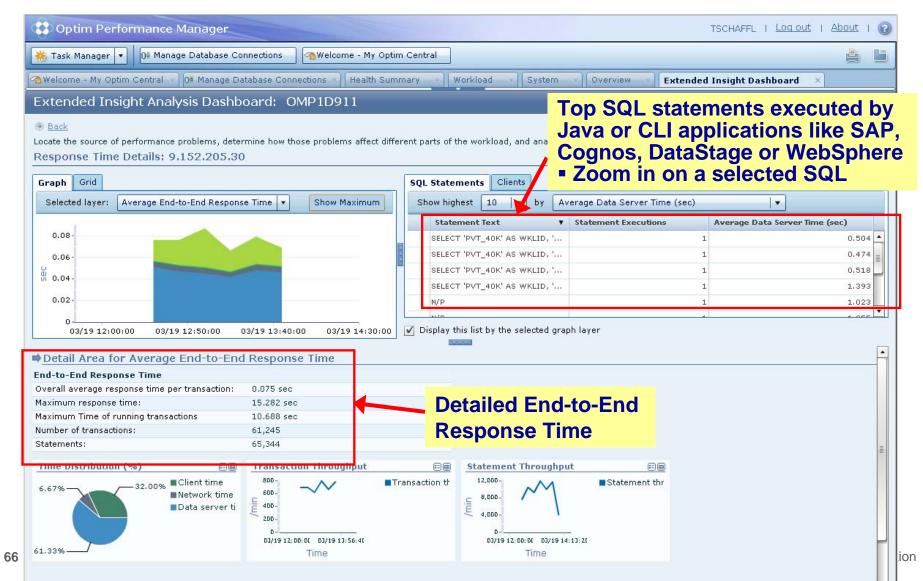

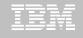

# OMEGAMON DB2 PE 5.1 Extended Insight Select Static or Dynamic SQL and zoom into SQL details

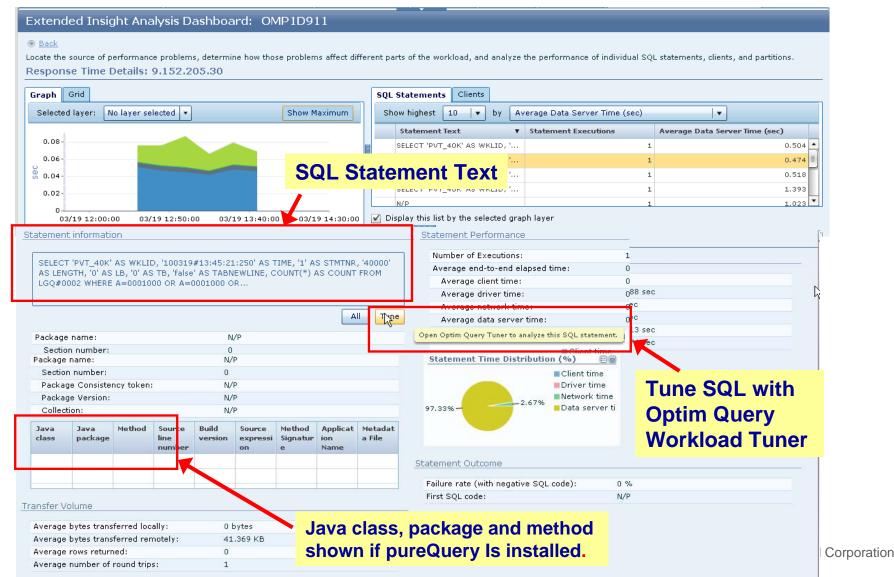

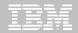

### Roadmap to Exploit DB2 10 for z/OS

Accelerate your ability to leverage compelling DB2 10 features

**Administer DB2 Performance Savings** 

**Optimize Dynamic Infrastructure Performance** 

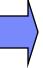

**Drive DB2 Efficiency and Productivity** 

Recover DB2 Advanced Technology

Accelerate Time to Value

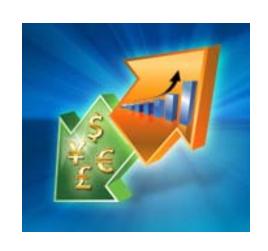

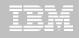

### **DB2 Automation Tool V3.1**

#### Autonomic Statistics

- Exploit real-time, sampling driven Statistics collection
- Invoke RUNSTATS with new Profile option
- Interface with existing Job Schedulers

### FlashCopy Image Copy

- Reduce Batch-windows
- Reduce CPU consumption with Storage-based Backups
- Drive improved Recovery Time Objectives

### Avoid Unnecessary Reorgs

- Set REORG thresholds based on DB2 10 Best Practices
- Detect when Indexes are insensitive to Clustering
- Avoid REORGs for poorly structured Indexes

More details on REORG in the next presentation

© 2011 IBM Corporation

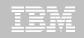

# DB2 Automation Tool V3.1 RUNSTAT Profile

ADMIN UTL EXECURE; ADMIN UTL MODIFY)

```
AUTOTOOL V3R1 ------ Runstats Options ----- 2011/01/21 11:41:58
Option ===> _____
                                   ______ Scroll ===> PAGE
 Commands END - Return to the previous screen.
 Press <PF7/PF8> to scroll for additional options.
 Creator: DBA104 Name: AUTONOMIC STATS
                                                        User: DBA104
                                                             More:
    Numcols
                 ==> <u>1</u> (Number)
    Count . . . . . . . ==> <u>10</u> (Number)
    Histogram Numcols ==> ___ (Number)
           Numquantiles . ==> ___ (Number)
 Save Stats in Repository ==> N (Y - Yes, N - No)
 Profile . . . . . . . ==> (Blank - Not used,
    Define the set of statistics to

U - Use,
I - use Include npi,
    be collected when running D - Delete,
                               P - uPdate.
    autostats
                               S - Set.
                            E - set from Existing stats)
Optional Skeletals: -- BEFORE -- -- AFTER --
 JCL Skeletal . . . . . . ==> _____ (8 Character Name)
 Control Cards Skeletal ==> _____ ==> ____ (8 Character Name)
 Step End Skeletal . . . ==> ==> (8 Character Name)
   Autonomic statistics – stored procedures used to determine whether statistics
   should be collected or recollected (ADMIN_UTL_MONITOR;
```

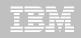

### **DB2 Automation Tool V3.1 FLASHCOPY**

```
AUTOTOOL V3R1 ------ Image Copy Options ----- 2011/01/21 12:43:46
Option
                  Name: AUTONOMIC STATS
 Creator: DBA104
                                                    User: DBA104
 Enter the Image Copy options to associate with this utility profile
                           Take Image Copy
                                            View/Update Options
  ==> N (Y - Yes,
                                  N - No)
                                                  N - No)
             ==> <u>N</u> (Y - Yes,
  Local Backup
                                            ==> N (Y - Yes,
                                 N - No)
                                                  N - No
  Recovery Site Primary . . . ==> N (Y - Yes,
                                            ==> N (Y - Yes,
                                 N - No)
                                                  N - No
  Recovery Site Backup ==> N (Y - Yes,
                                            ==> N (Y - Yes,
                                  N - No)
                                                   N - No
                           ==> N
                                 (Y - Yes,
                                            ==> N
                                                  (Y - Yes.
  FlashCopy
                                  N - No)
                                                   N - No)
 Flashcopy -
```

Save CPU and elapse time

Create with COPY, REORG, LOAD, REBUILD INDEX

Can be used by RECOVER

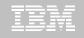

# **DB2 Automation Tool V3.1 FLASHCOPY Options**

```
AUTOTOOL V3R1 ------ FlashCopy Options ----- 2011/01/21 12:47:08
Option
 Tablespace Reorg FlashCopy
 Creator: DBA104 Name: AUTONOMIC STATS
                                                       User: DBA104
Update DSN create spec . => \underline{Y} (Y - Yes, N - No)
CONSISTENT . . . . . . => N (Y - Yes, N - No)
                       => (SYSDA - DISK - etc.)
Unit Type
Catalog Options
DISP=Status . . . . . . . . . (M - MOD, N - NEW, O - OLD, S - SHR)
    Normal Termination => (C - CATLG, D - DEL, K - KEEP, U - UNCATLG)
    Abnormal Termination => _ (C - CATLG, D - DEL, K - KEEP, U - UNCATLG)
Data Class . . . . . . => _____ (8 character class)
                       => _____ (8 character class)
Storage Class
Management Class . . . . => ______ (8 character class)
Expiration date *or* => _____ (YYYYDDD - YYDDD)
                              (4 digit number)
Retention period => ____
  COPY & LOAD w/ SHRLEVEL CHANGE
```

CONSISTENT copy – copy the object and back out uncommitted changes

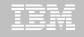

# DB2 Automation Tool V3.1 FLASHCOPY w/ RECOVER

```
AUTOTOOL V3R1 ---- Recover Utility Profile Options ---- 2011/01/21 12:56:26
Option ===> _____
                                                            More:
 Exception Rule . . . . . . ==> \underline{A} (A - Accepted, R - Rejected, B - Both)
 Utility ID
                           ==> RECOVER (16 characters)
 TO method . . . . . . . . ==> \underline{L} (L - Log, C - Copy, E - Error)
 Alter method options ==> \underline{N} (Y - Yes, N - No)
 Site . . . . . . . . . . ==> \underline{L} (L - Local, R - Recovery, blank)
                           -- BEFORE -- -- AFTER --
Optional Skeletals:
 JCL Skeletal . . . . . . . ==> _____ ==> ____ (8 Character Name)
 Control Cards Skeletal ==>
                                       ==>
                                                     (8 Character Name)
 Step End Skeletal . . . . . ==> ____ ==> ____
                                                      (8 Character Name)
 Rebuild Ix Statistics Optns ==> N (Y - Yes, N - No)
 Online Rebuild Index ==> N (Y - Yes, N - No)
   Alter Online Rbld Options ==> N (Y - Yes, N - No)
 Perform LOB Dependency checks ==> Y (Y - Yes, N - No)
   Exclude objects that failed Dependency check ==> Y (Y - Yes, N - No)
                           Include Update
 FlashCopy . . . . . . . . ==> N (Y - Yes, N - No) ==> N (Y - Yes, N - No)
```

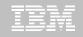

# DB2 Automation Tool V3.1 RECOVER BACKOUT

```
AUTOTOOL V3R1 ----- Recover Utility Log Options ----- 2011/01/21 12:54:05
 Commands: END - Return to the previous screen.
          PF7/PF8 - Scroll for additional options.
 Creator: DLC Name: RECOVER
                                                      User: DBA104
                                                        More:
  Object event . . . . . . ==> _ (Q - Quiesce, blank)
  Event generation ==> 00 (00 -1 -2 -3 \dots -9)
  Select point-in-time . . . ==> \underline{N} (Y - Yes, N - No)
                           ==> (blank = current)
   Log RBA/LRSN
   Log timestamp:
  Select RESTOREBEFORE . . . ==> \underline{N} (Y - Yes, N - No)
   RESTOREBEFORE Log RBA/LRSN ==> (blank = none)
   RESTOREBEFORE Log timestamp
  Read DB2 log backwards
  Reuse existing datasets . . ==> N (Y - Yes, N - No, L - Log only)
  Parallel object restores ==> N (Y - Yes, N - No)
  Max nbr of parallel objects == > 0 (0 = optimal)
  Nbr of dynamic tape drives ==> 0 (0 = optimal)
```

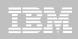

### **DB2 Sort**

### More details in the next presentation

### High speed utility sort

- Process data stored in DB2 for z/OS
- Improves sort performance
- Optimizes overall system efficiency by exploiting the advanced facilities of the z/OS operating system and System z.

# DB2 Sort leverages the strengths of the System z platform, DB2 for z/OS and the DB2 Utilities Suite to drive:

- Significant savings in elapsed time and CPU during utility sort processing, especially LOAD, REORG and RUNSTATS
- Relief from application constraints of large volumes of data in highlytransactional workloads performing numerous insert, update and delete operations against DB2 for z/OS databases
- Continued commitment from IBM to deliver DB2 solutions to provide the highest level of ROI

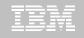

# **DB2 Utility Enhancement Tool V2.1**

### More details in the next presentation

- Offers a proactive way to cancel threads holding locks.
  - View and cancel threads through ISPF panels
  - Cancel and block threads through:
    - Batch processing
    - DSNUTILB Intercept processing
- Started Task 'watches' utilities on the DB2 SSIDs you specify
  - Cancels threads on DB2 objects that match criterion you define
  - Extends utility functionality if using UET parameters

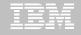

### Roadmap to Exploit DB2 10 for z/OS

Accelerate your ability to leverage compelling DB2 10 features

**Administer DB2 Performance Savings** 

**Optimize Dynamic Infrastructure Performance** 

**Drive DB2 Efficiency and Productivity** 

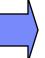

**Recover DB2 Advanced Technology** 

Accelerate Time to Value

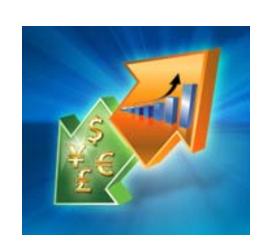

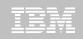

# DB2 Recovery Expert V2.2 – Application Recovery

- Provides Expert assist for performing many types of DB2 recoveries
  - Analyze the requested recovery
  - Provide a selection of possible recovery plans
    - Selecting for you, the needed recovery assets and utilities
  - Assists in selecting recovery points
  - Builds RECOVERY jobs
- Includes a subset of DB2 Log Analysis services
  - UNDO/ REDO recoveries
  - Quiet point analysis
- Drop Recovery
- Dependency analysis

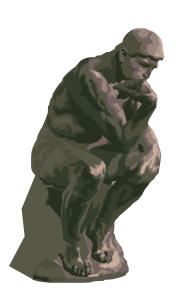

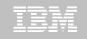

# **DB2 Recovery Expert V2.2 – System Recovery**

- Provides backup and recovery solutions that leverage sophisticated storage processor capabilities
- The ability to backup and restore an entire DB2 subsystem almost instantaneously using fast replication storage hardware
- Individual DB2 objects or groups of DB2 objects can be restored from the system level backups
  - ISPF or GUI
- Automated disaster recovery process
  - Gathers resources needed at the local site and copying them to tape for use at the disaster site
  - Supports disaster recovery from both system backups and image copies

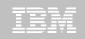

### DB2 Recovery Expert V2.2 – DB2 10

- Exploit FlashCopy Image Copy
  - Take Consistent Online Image Copies in seconds
  - Reduce CPU and Batch-windows
  - Improve Recovery Times
  - Automate Recovery Jobs
  - Native EMC Storage-based copies
- Exploit RECOVER BACKOUT for faster recoveries

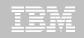

# **DB2 Log Analysis Tool V3.2**

- Reads DB2 logs and DB2 pages directly
- Phased components allow more granular specifications for more expensive jobs (I/O,CPU)
  - Initial run asks to show any changes to database X for Monday
  - Subsequent run asks to show only actual row changes to table
     Y in database
- Does NOT <u>require</u> DATA CAPTURE for any tables does support
- Extensive filtering capabilities
- Robust reports General / Summary / Detail / Quiet Time / Impact

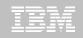

# **DB2 Log Analysis Tool V3.2**

- Archive capability archive output so that the reports can be rerun without having to re-read the archive logs
- Load data into DB2 tables for analysis
- Transparently supports data sharing environments
  - Optionally allows to bypass processing of logs from other members
- Continuous mode able to extract continuous information based on filter factors
  - Not going to miss any transactions
  - Store details of uncommitted units of work
- Can view LOB / XML data

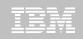

### **DB2 Log Analysis Tool V3.2 – DB2 10**

- Undo and Redo / Reports on Temporal Data
  - SRestriction due to GENERATED ALWAYS for TIMESTAMP of base table
  - UNDO / REDO works well with history table no GENERATE ALWAYS clause in the table
- FlashCopy Image Copy
- New functions for updating XML columns
- XML columns with versioning
- INCLUDE column on an index
- INLINE LOB
- Greater precision for TIMESTAMP
- New Timestamp with TIME ZONE data type
- All new DB2 10 Log changes

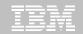

# **Jump into DB2 10!** The water's fine.

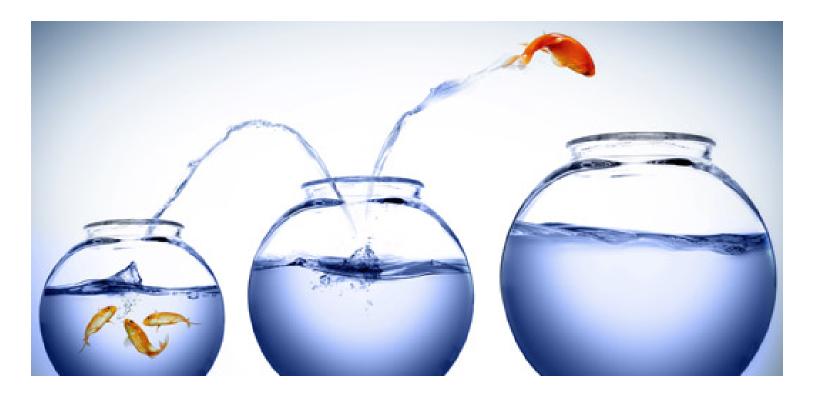

DB2 V8 DB2 9 DB2 10 Key Questions are WHEN? and HOW?

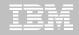

### Roadmap to Exploit DB2 10 for z/OS

Accelerate your ability to leverage compelling DB2 10 features

**Administer DB2 Performance Savings** 

**Optimize Dynamic Infrastructure Performance** 

**Drive DB2 Efficiency and Productivity** 

Recover DB2 Advanced Technology

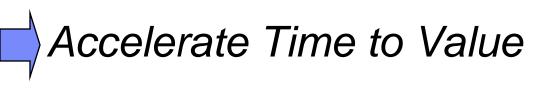

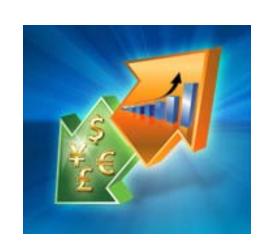

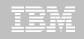

### **Accelerate DB2 10 Time to Value**

### **DB2 Cloning Tool V2.2**

- Exploit Storage-based copies to drastically reduce CPU and outages
- Create Subsystem and Object Clones to test DB2 10 with minimal effort
  - Automatically reduce number of Data Sharing Members
  - Convert Data Sharing to non-Data Sharing
  - Create Subsystem Clone from System Level Backup
  - Mask sensitive production data
- Supports native IBM, EMC and Hitachi Storage-based copies

### **DB2 Query Monitor V2.3**

Track SQL Performance before and after Migration

#### **DB2 Path Checker V4.1**

- Identify potential Access Path regressions
- Export SQL to Optim Query Workload Tuner or Data Studio for tuning
- Save packages with DB2 9 Plan Management before DB2 10 Migration

### **DB2 Bind Manager V2.4**

- Identify and Free unused Packages
- Reduce Bind impacts

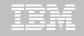

# **IBM InfoSphere Optim solutions**

Managing data throughout its lifecycle in heterogeneous environments

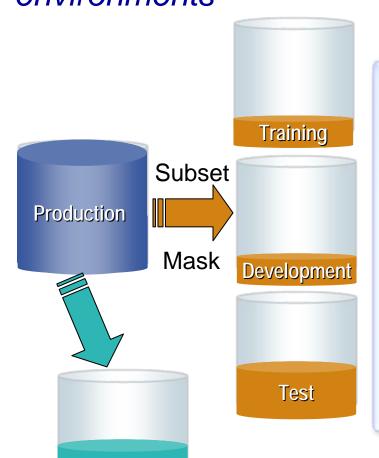

# Data Growth Management

#### Benefits

- Reduce hardware, storage & maintenance costs
- Streamline
  application
  upgrades &
  improve
  application
  performance
- Safely retire
  legacy &
  redundant
  applications while
  retaining the data

#### Test Data Management

#### **Benefits**

- Easily refresh & maintain data in non-production environments
- Deploy new functionality more quickly and with improved quality
- Reduce storage and operational costs

#### **Data Masking**

#### Benefits

- Protect sensitive information from misuse & fraud
- Prevent data breaches and associated fines
- Achieve better data governance

**Archive** 

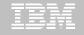

### IBM InfoSphere Optim Test Data Management Solution

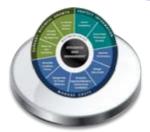

Test Data Management Create "right-size" production-like environments for application testing

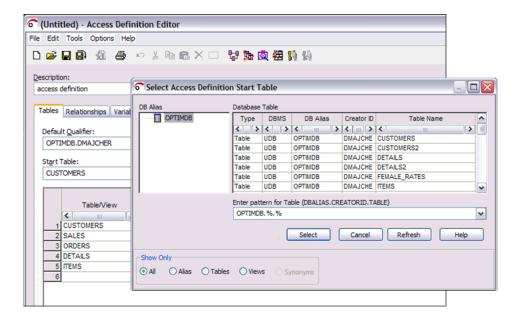

#### Requirements

- Create referentially intact, "right-sized" test databases
- Automate test result comparisons to identify hidden errors
- Shorten iterative testing cycles and accelerate time to market

#### Benefits

- Deploy new functionality more quickly and with improved quality
- Easily refresh & maintain test environments
- Reduce storage and operational costs

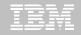

# **IBM InfoSphere Optim Data Growth Solution**

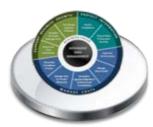

**Data Growth** 

Manage data growth and improve performance by intelligently archiving historical data

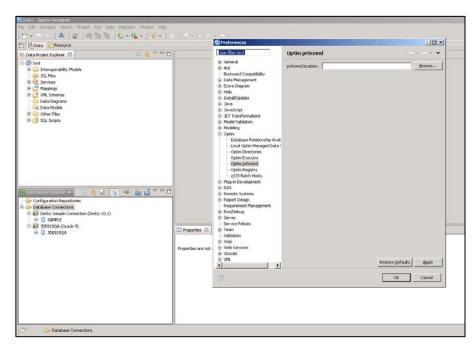

#### Requirements

- Archive, manage and retain application data according to business policies
- Minimize downtime during application upgrades
- Consolidate application portfolio and retire legacy applications

#### Benefits

- Reduce hardware, storage and maintenance costs
- Streamline application upgrades and improve application performance
- Safely retire legacy & redundant applications while retaining the data

#### **Accelerate time to Value**

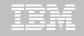

# **IBM InfoSphere Guardium**

**Database Protection and Compliance Made Simple** 

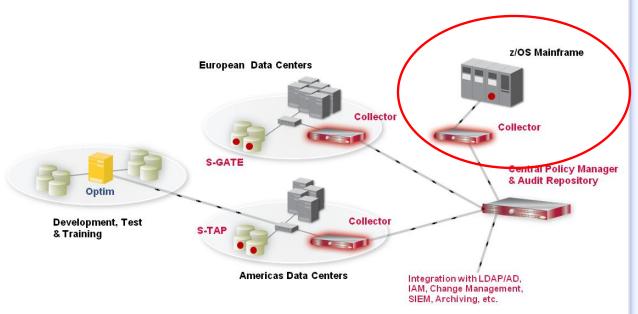

#### Requirements

- Maintain a trusted information supply chain by protecting sensitive data from unauthorized access or changes
  - In 2010 92% of compromised records came from DB servers
- Validate compliance with regulatory mandates
- Minimize operational costs

#### **Benefits**

- Secures high-value databases by continuous monitoring and protecting against threats from legitimate users and potential hackers
- Streamlines compliance processes with automated and centralized controls; slashing compliance costs

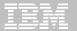

# Safeguard DB2 10 Data

#### **Encrypt DB2 10 Data**

Data Encryption Tool for DB2

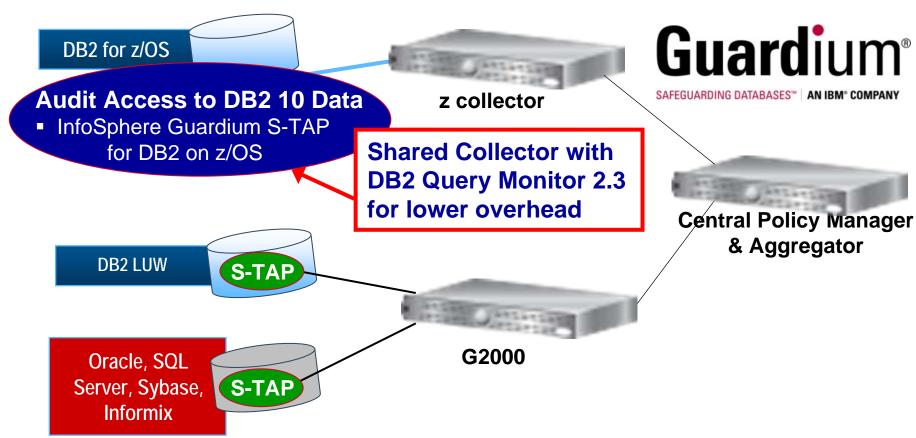

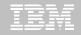

# **Guardium Database Activity Monitoring**

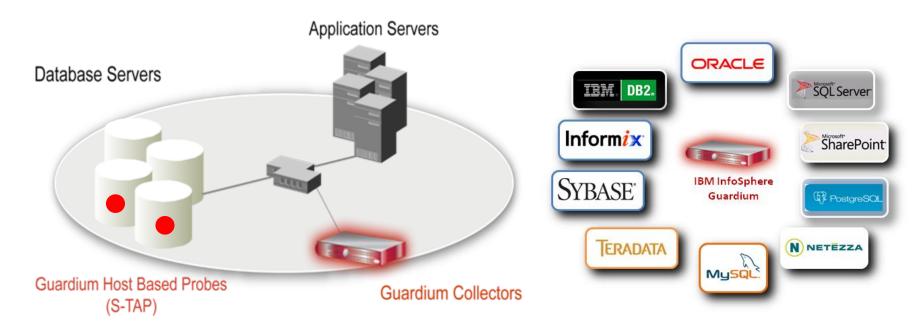

- Non-invasive architecture
  - Outside database
  - Minimal performance impact
  - No DBMS or application changes
- Cross-DBMS solution
- 100% visibility including local DBA access

- Enforces separation of duties
- Does not rely on DBMS-resident logs that can easily be erased by attackers, rogue insiders
- Granular, real-time policies & auditing
  - Who, what, when, how
- Automated compliance reporting, sign-offs & escalations (SOX, PCI, NIST, etc.)

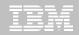

### Exploit DB2 10 for z/OS with IBM DB2 Tools

Accelerate your ability to leverage compelling DB2 10 features with comprehensive Tools support

Data Encryption Tool for IMS and DB2 Databases

DB2 Administration Tool / DB2 Object Compare for z/OS

**DB2 Audit Management Expert for z/OS** 

**DB2 Automation Tool for z/OS** 

**DB2 Bind Manager for z/OS** 

**DB2 Change Accumulation Tool for z/OS** 

**DB2 Cloning Tool for z/OS** 

**DB2 High Performance Unload for z/OS** 

DB2 Log Analysis Tool for z/OS

DB2 Object Restore for z/OS

DB2 Path Checker for z/OS

**DB2 Query Management Facility for z/OS** 

**DB2 Query Monitor for z/OS** 

**DB2 Recovery Expert for z/OS** 

**DB2 SQL Performance Analyzer for z/OS** 

**DB2 Table Editor for z/OS** 

DB2 Utilities Enhancement Tool for z/OS

DB2 Utilities Suite for z/OS

**InfoSphere Change Data Capture** 

**InfoSphere Data Event Publisher** 

InfoSphere Replication Server

InfoSphere Optim Data Growth Solution for z/OS

**Optim Development Studio** 

**Optim pureQuery Runtime** 

**Optim Query Workload Tuner** 

infoSphere Optim Test Data Management

Solution for z/OS

Tivoli OMEGAMON XE for DB2
Performance Expert on z/OS

Exploitation PTFs: http://www-01.ibm.com/support/docview.wss?uid=swg21409518

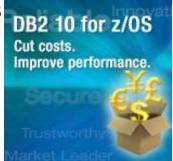

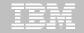

### **Disclaimer/Trademarks**

Information concerning non-IBM products was obtained from the suppliers of those products, their published announcements, or other publicly available sources. IBM has not tested those products and cannot confirm the accuracy of performance, compatibility, or any other claims related to non-IBM products. Questions on the capabilities of non-IBM products should be addressed to the suppliers of those products.

The information on the new products is intended to outline our general product direction and it should not be relied on in making a purchasing decision. The information on the new products is for informational purposes only and may not be incorporated into any contract. The information on the new products is not a commitment, promise, or legal obligation to deliver any material, code or functionality. The development, release, and timing of any features or functionality described for our products remains at our sole discretion.

This information may contain examples of data and reports used in daily business operations. To illustrate them as completely as possible, the examples include the names of individuals, companies, brands, and products. All of these names are fictitious, and any similarity to the names and addresses used by an actual business enterprise is entirely coincidental.

<u>Trademarks</u> The following terms are trademarks or registered trademarks of other companies and have been used in at least one of the pages of the presentation:

The following terms are trademarks of International Business Machines Corporation in the United States, other countries, or both: DB2 Universal Database, eServer, FlashCopy, IBM, IMS, iSeries, Tivoli, z/OS, zSeries, Guardium, IBM Smart Analytics Optimizer, Data Encryption Tool for IMS and DB2 Databases, DB2 Administration Tool / DB2 Object Compare for z/OS, DB2 Audit Management Expert for z/OS, DB2 Automation Tool for z/OS, DB2 Bind Manager for z/OS, DB2 Change Accumulation Tool for z/OS, DB2 Cloning Tool for z/OS, DB2 High Performance Unload for z/OS, DB2 Log Analysis Tool for z/OS, DB2 Object Restore for z/OS, DB2 Path Checker for z/OS, DB2 Query Management Facility for z/OS, DB2 Query Monitor for z/OS, DB2 Recovery Expert for z/OS, DB2 SQL Performance Analyzer for z/OS, DB2 Table Editor for z/OS, DB2 Utilities Enhancement Tool for z/OS, DB2 Utilities Suite for z/OS, InfoSphere Change Data Capture, InfoSphere Data Event Publisher, InfoSphere Replication Server, Optim Data Growth Solution for z/OS, Optim Development Studio, Optim pureQuery Runtime, Optim Query Workload Tuner, Optim Test Data Management Solution for z/OS, Tivoli OMEGAMON XE for DB2 Performance Expert on z/OS EMC and TimeFinder are trademarks of EMC Corporation

Hitachi is a traademark of Hitchi Ltd

Microsoft, Windows, Windows NT, and the Windows logo are trademarks of Microsoft Corporation in the United States, other countries, or both. Java and all Java-based trademarks are trademarks of Sun Microsystems, Inc. in the United States, other countries, or both. Other company, product, or service names may be trademarks or service marks of others.